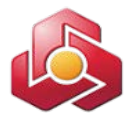

### **به نام خدا**

# **راهنماي کاربري خدمت تسهیلات قرض الحسنه نیکوکاران ملت در سامانه بانکداري اینترنتی اشخاص حقوقی**

در راستاي تنوع بخشی به محصولات بانکداري مجازي بانک، محصول جدیدي با عنوان "ثبت معرفینامه و اخذ گزارش عملکرد تسهیلات قرض الحسنه نیکوکاران ملت توسط تودیع کننده وجوه" در سامانه بانکداري اینترنتی اشخاص حقوقی ایجاد شده است که راهنماي کاربري آن به شرح ذیل اعلام می گردد.

مشتریان حقوقی میتوانند با استفاده خدمت قرض الحسنه نیکوکاري نسبت به صدور معرفی نامه موردي و گروهی تسهیلات قرض الحسنه نیکوکاري و اخذ گزارشات مربوطه درسامانه بانکداري اینترنتی اشخاص حقوقی اقدام نمایند.

پیش از استفاده از خدمت مزبور لازم است تا امکان استفاده از گزینه قرض الحسنه نیکوکاري توسط کاربر ارشد سامانه جهت کاربران ذیربط فعال گردد.

# **مراحل استفاده از خدمت قرض الحسنه نیکوکاري:**

**1) مشخصات مصوبات وجوه اداره شده**

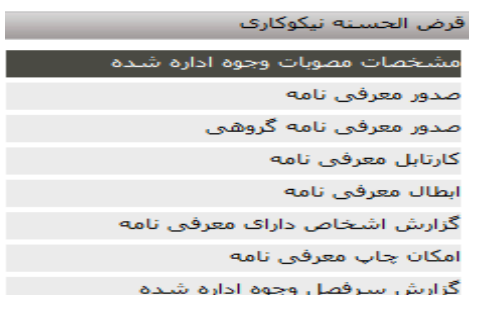

کاربر از منوي قرض الحسنه نیکوکاري ، اقدام به انتخاب گزینه مشخصات مصوبات وجوه اداره شده می نماید.

شایان ذکر است مشتري جهت صدور مصوبات مورد نیاز باید به شعبه مراجعه نماید.

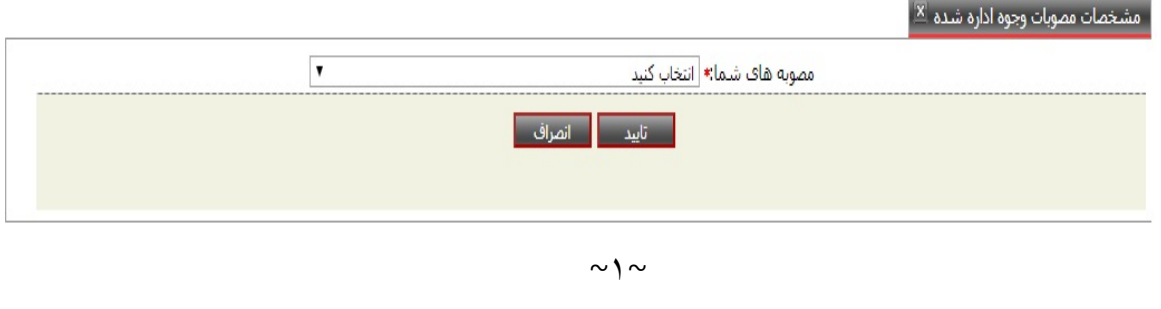

- تمامی مصوبه هاي مربوط به مشتري با عنوان مصوبه و شماره مصوبه در این فرم موجود باشد. فیلد تعداد کل قرار دادها ؛ تعداد قرار داد هاي ثبت شده مرتبط با تسهیلات انتخابی را نمایش می دهد.
- فیلد مبلغ استفاده شده مصوبه ستادي؛ جمع مبالغ استفاده شده از مصوبه ستادي مرتبط با تسهیلات انتخابی را نمایش می دهد.

### مشخصات مصوبات وجوه اداره شده  $\overline{\mathbb{X}}$

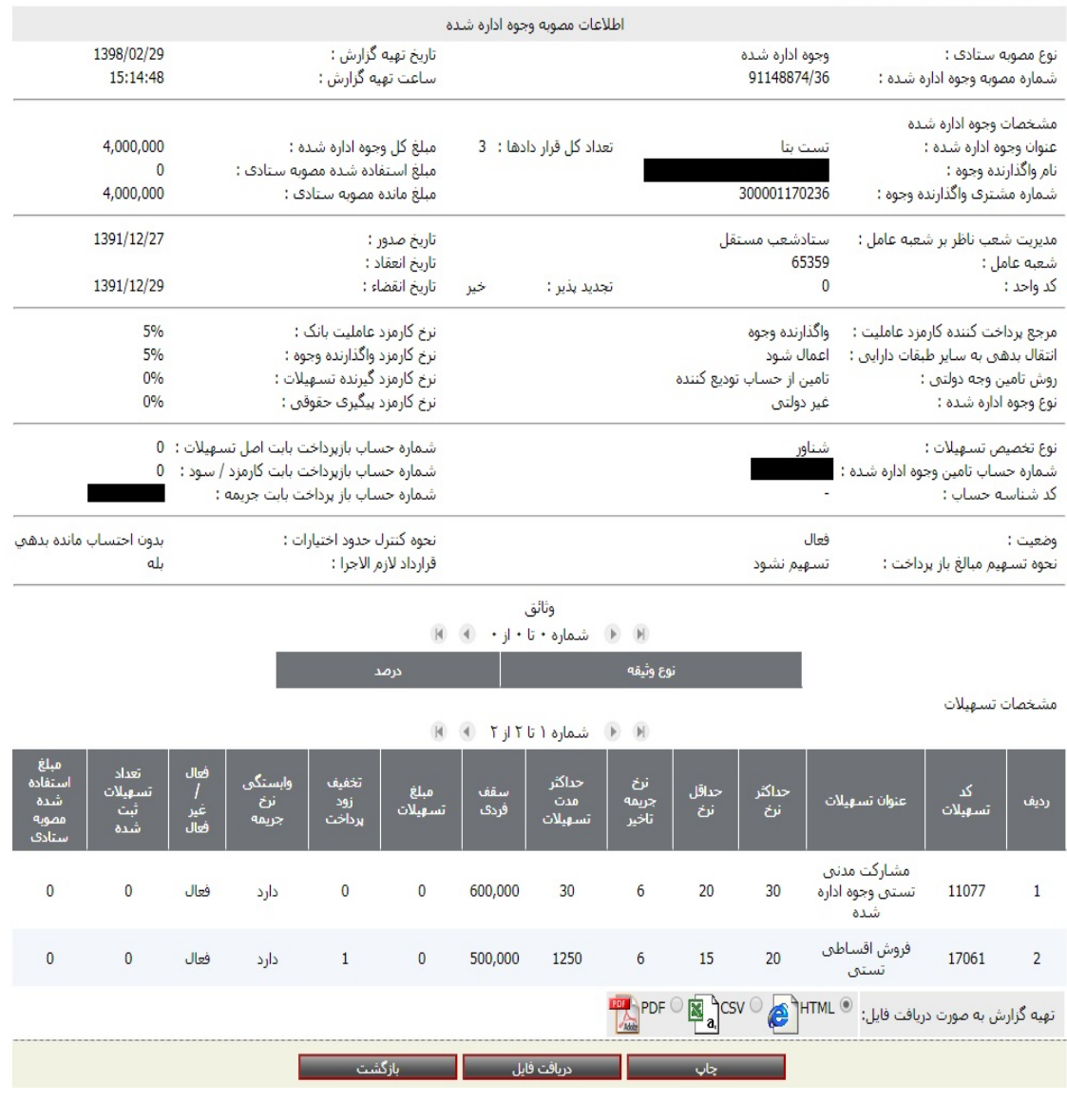

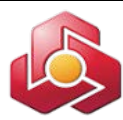

#### قرض الحسنه نيكوكارف

مشخصات مصوبات وجوه اداره شده

### صدور معرفتي نامه

صدور معرفتي نامه گروهي

كارتابل معرفي نامه

ابطال معرفی نامه

گزارش اشخاص داراک معرفی نامه

امکان چاپ معرفی نامه

گزارش سرفصل وجوه اداره شده

# کاربر از منوي قرض الحسنه نیکوکاري ، اقدام به انتخاب گزینه صدور معرفی نامه می نماید.

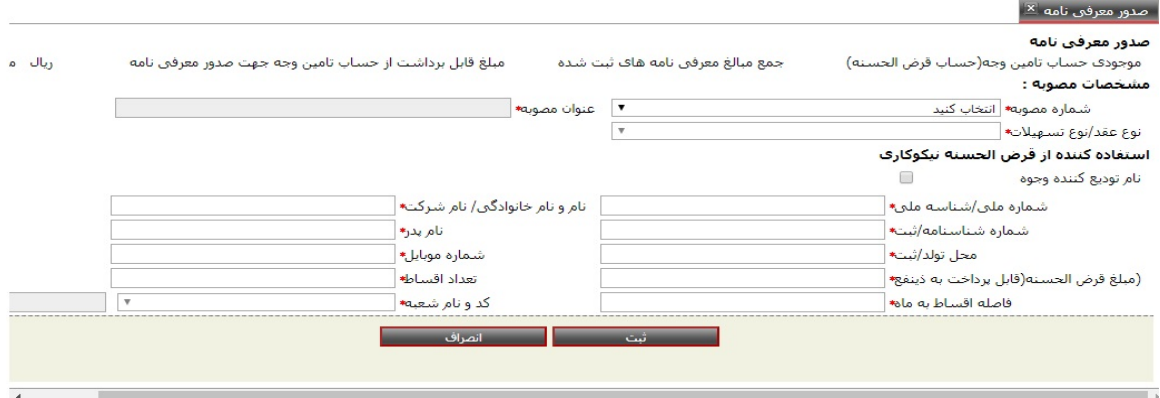

با انتخابگزینه تائید و در صورت رعایت موارد ذیل، کاربر به صفحه تاییدیه موقت هدایت می شود :

 مصوبه مشتري منقضی نشده باشد. سقف فردي و مدت تسهیلات اعطایی مطابق مشخصات مصوبات وجوه اداره شده باشد. درج اطلاعات در موارد ستاره دار الزامی میباشد.(صرفا نام تودیع کننده وجوه اختیاري است) .

#### ليدور معرفق نامه

**2)صدور معرفی نامه** 

**1-2)ایجاد معرفی نامه موردي**

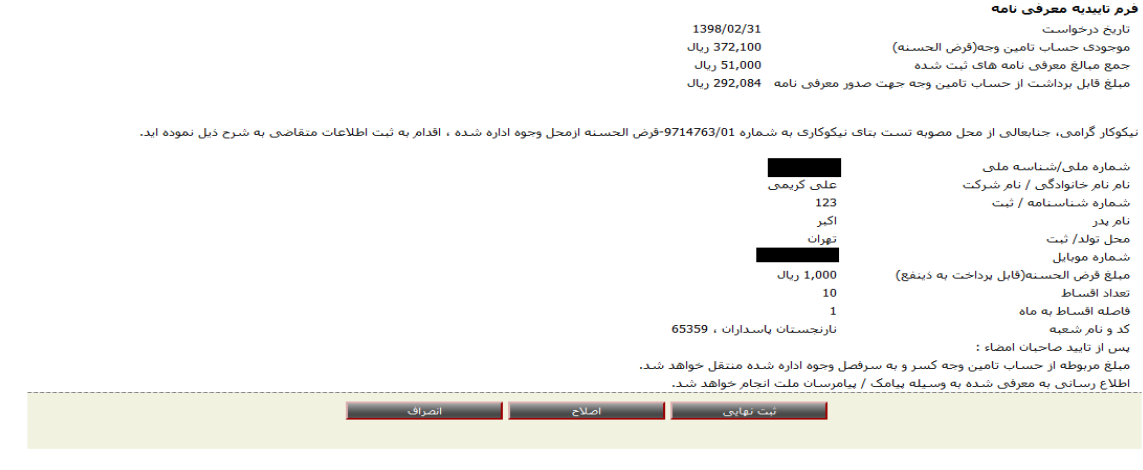

 $\sim$ ۳ $\sim$ 

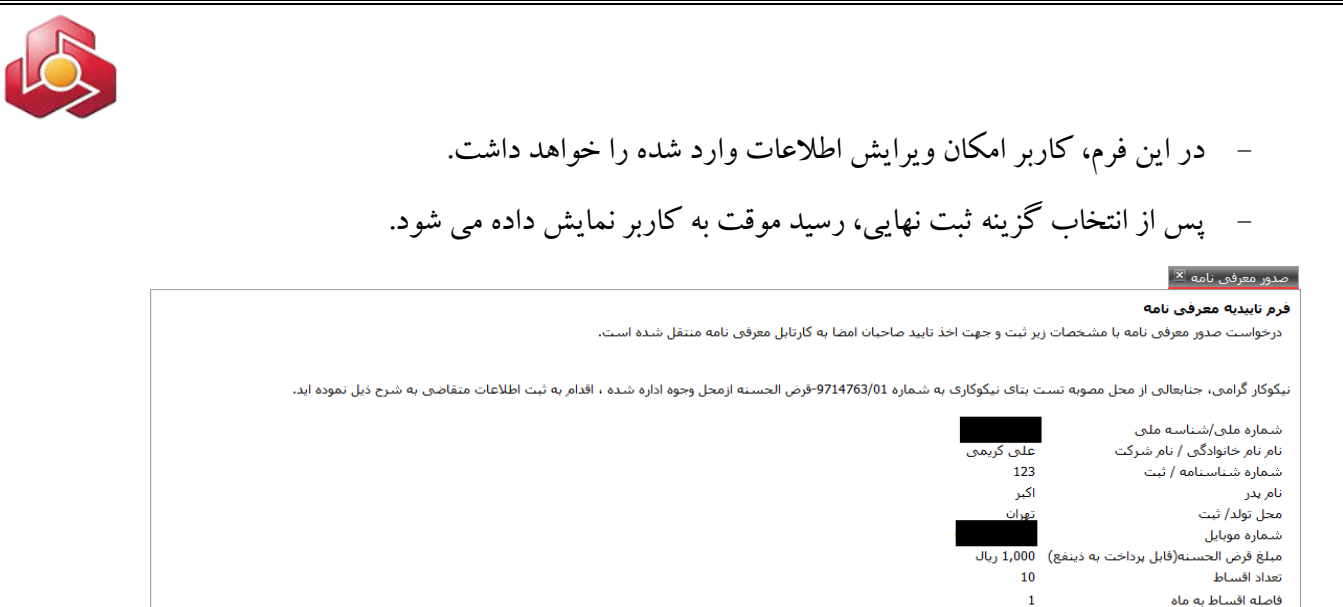

پس از نمایش رسید، درخواست کاربر جهت اخذ تائید صاحبان امضاء وارد کارتابل می شود.

ر بازگشت <mark>ا</mark>

## **2-2)ایجاد معرفی نامه گروهی**

کد و نام شعبه

65359 ، تارتجستان پاسداران

قرض الحسنه نيكوكارف

مشخصات مصوبات وجوه اداره شده

صدور معرفتي نامه

صدور معرفی نامه گروهی كارتابل معرفي نامه

ابطال معرفی نامه

گزارش اشخاص داراک معرفی نامه

امکان چاپ معرفی نامه

گزارش سرفصل وجوه اداره شده

# کاربر از منوي قرض الحسنه نیکوکاري ، اقدام به انتخاب گزینه صدور معرفی نامه گروهی می نماید.

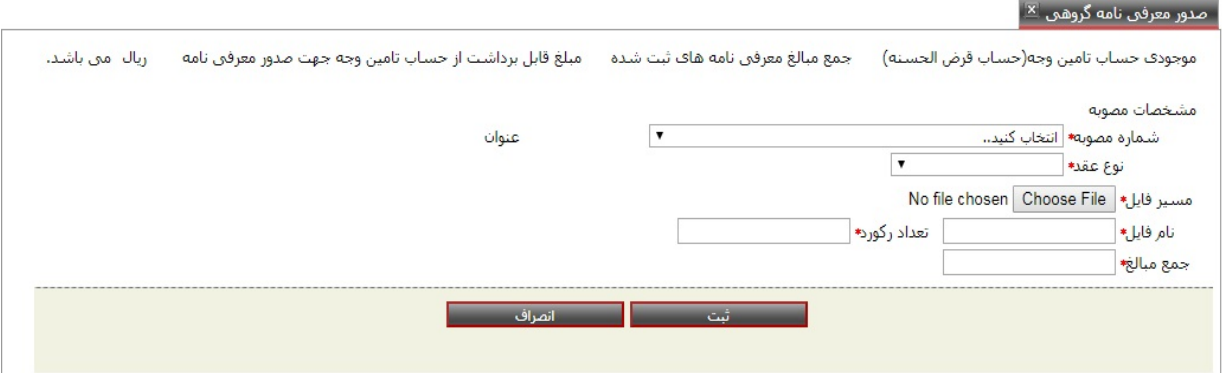

کاربر پس از درج پارامترهاي ورودي با رعایت موارد ذیل امکان مشاهده صفحه تائید را خواهد داشت.

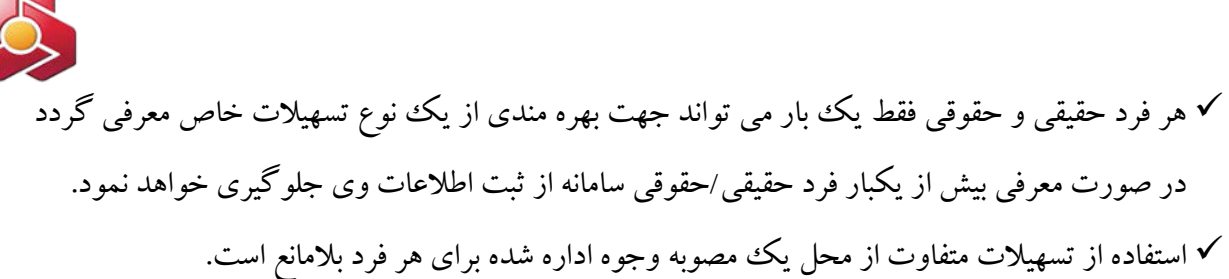

صدور معرفتي نامه كروهيي <sup>تع</sup>ا

تاييديه معرفنى نامه گروهن

1398/02/31 تاريخ درخواست 372,100 موجودي حساب تامين وجه(حساب قرض الحسنه) ۔<br>جمع مبالغ معرفی نامه های ثبت شده 51,000 مبلغ قابل برداشت از حساب تامین وجه جهت صدور معرفی نامه 292,084ریال

نیکوکار گرامی، جنابعالی از محل مصوبه تست بتای نیکوکاری به شماره 9714763/01-قرض الحسنه-قرض الحسنه ازمحل وجوه اداره شده اقدام به ثبت فایل به شرح ذیل نموده اید:

تعداد ركورد فايل جمع مبلغ

یس از تایید صاحبان امضاء:

● میلغ مربوطه از حساب تامین وجه کسر و به سرفصل وجوه اداره شده منتقل خواهد شد.<br>● اطلاع رسانبی به معرفی شده به وسیله بیامک / بیامرسان ملت انجام خواهد شد.

کاربر امکان ویرایش اطلاعات وارد شده را در این فرم خواهد داشت.

 $\mathbf{1}$ 

50,000

پس از انتخاب گزینه ثبت نهایی توسط کاربر، رسید موقت صدور معرفی نامه گروهی به کاربر نمایش

داده می شود.

### | صدور معرفتی نامه گروهنی <sup>| x|</sup>

رسید نهایی ثبت معرفی نامه 1398/02/31 تاریخ درخواست 372,100 موجودف حساب تامين وجه(حساب قرض الحسنه) 51,000 جمع مبالغ معرفي نامه هاي ثبت شده مبلغ قابل برداشت از حساب تامین وجه جهت صدور معرفی نامه 292,084ریال

.<br>تيكوكار گرامي، جنابعالي از محل مصوبه تست بتاي تيكوكاري به شماره 9714763/01 قرض الحسنة قرض الحسنه ازمحل وجوه اداره شده اقدام به ثبت فايل به شرح ذيل نموده ايد:

تعداد رکورد فایل  $\overline{1}$  $50,000$ جمع مبلغ

درخواست صدور معرفی نامه گروهی با مشخصات زیر ثبت و جهت اخذ تایید صاحبان امضا به کارتابل معرفی نامه منتقل شده است.

رىسى <mark>بازگشت |</mark>

# **2 1-2-) ساختار فایل:**

نام فایل به صورت تاریخ ایجاد فایل (هشت رقمی)+ شماره مصوبه+شمارنده عددي

(دورقمی)باشد:

مثال :pay1397022997272609.

فایل بارگذاري باید از نوع text فرمت -8UTF و با پسوند PAY باشد.

رکورد هر فایل با کاما بدون جاي خالی(بلانک) جداسازي می شود.

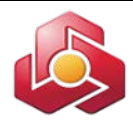

# **سربرگ (Header (:**

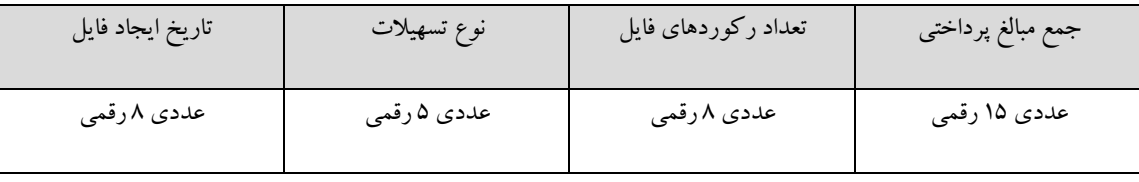

## **بدنه (Detail (:**

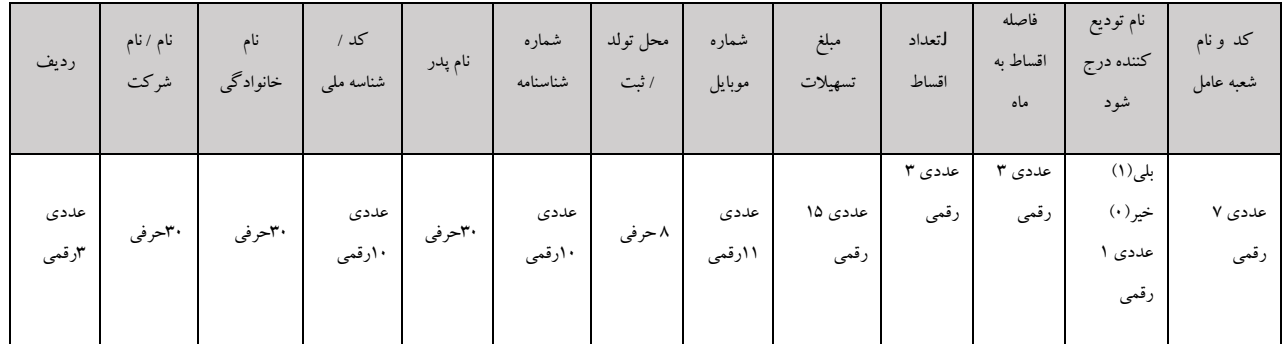

مثال:

### 13970712,10108,1,50000

,09123111111,50000,12,1,1,65359تهران,7611,محمد,0080111136,وحیدي,وحید1,

**\*\*\* رکوردهایی که با خطا مواجه می شوند، براي آن ها فقط معرفی نامه صادر نشده و براي مابقی سطرها معرفی نامه صادر می شود.**

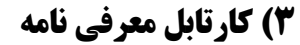

#### قرض الحسنه نيكوكارف

مشخصات مصوبات وجوه اداره شده

صدور معرفتي نامه

صدور معرفي نامه گروهي

### كارتابل معرفي نامه

ابطال معرفی نامه

گزارش اشخاص دارای معرفی نامه

امکان چاپ معرفی نامه

گزارش سرفصل وجوه اداره شده

صاحبان امضاء از منوي قرض الحسنه نیکوکاري ، اقدام به انتخاب گزینه کارتابل معرفی نامه می نماید.

سامانه کارتابل را مطابق تصویر ذیل به صاحبان امضاء نمایش می دهد.

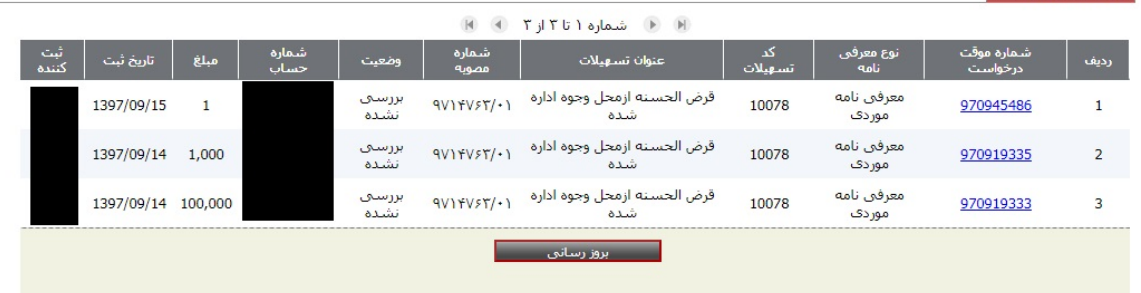

امکان انتخاب شماره موقت درخواست مربوط به معرفی نامه موردي و معرفی نامه گروهی، در این فرم براي

صاحبان امضاء میسر خواهد بود.

⊺ کارتابل معرفی نامه ِ <u>×</u>

پس از انتخاب شماره موقت درخواست مورد نظر، سامانه فرم ذیل را نمایش می دهد.

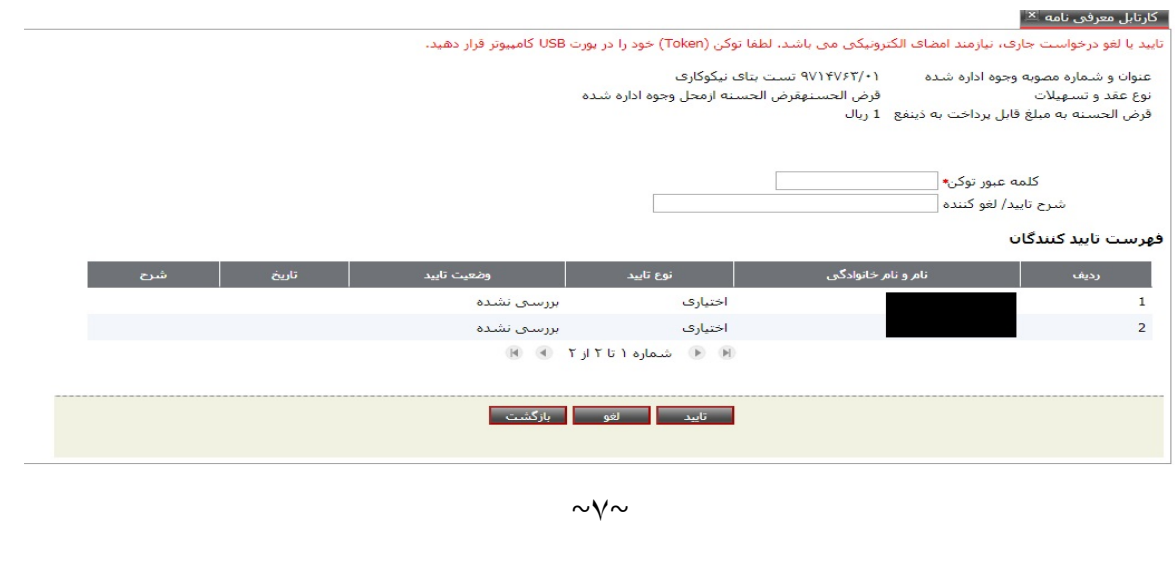

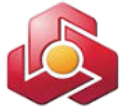

صاحبان امضاء از طریق این فرم امکان تائید یا لغو تسهیلات را خواهند داشت. پس از اتصال توکن به دستگاه ، کلمه عبور توکن وارد میگردد و با انتخاب گزینه تائید، سامانه رسید نهایی را مطابق با تصویر ذیل و با امکان چاپ به صاحبان امضاء نمایش می دهد.  $\mathbf{x}$  کارتابل معرفی نامه  $\mathbf{x}$ معرفی نامه ۹۷۱۴۷۶۳۰۱/۱۱ در تاریخ 1398/02/31 با مشخصات زیر با موفقیت ثبت شد. تست بتای نیکوکاری عنوات مصوبه

شماره مصوبه وجوه اداره شده ٩٧١٢٧۶٢/٠١ قرض الحسنه قرض الحسنه ازمحل وجوه اداره شده نوع عقد و تسهیلات ريال  $1,\!000$ مبلغ 4664664624 از محل شماره حساب جهت دریافت فرم معرفی نامه، از منوف چاپ معرفی نامه استفاده نمایید.

ِ چاپ <mark>∫</mark> بازگشت

**نکته :** پس از تائید معرفی نامه گروهی توسط همه امضاداران ،کلیه فایل ها همه روزه از ساعت 21 الی 24 طی فواصل زمانی یک ساعت یک بار در سامانه بانکداري متمرکزبارگذاري میگردد.

**4)ابطال معرفی نامه** 

قرض الحسنه نيكوكارى مشخصات مصوبات وجوه اداره شده صدور معرفتي نامه صدور معرفتي نامه گروهي كارتابل معرفي نامه ابطال معرفی نامه گزارش اشخاص دارای معرفی نامه امکان چاپ معرفی نامه گزارش سرفصل وجوه اداره شده

کاربر/ صاحبان امضاء از منوي قرض الحسنه نیکوکاري ، اقدام به انتخاب گزینه ابطال معرفی نامه می نماید.

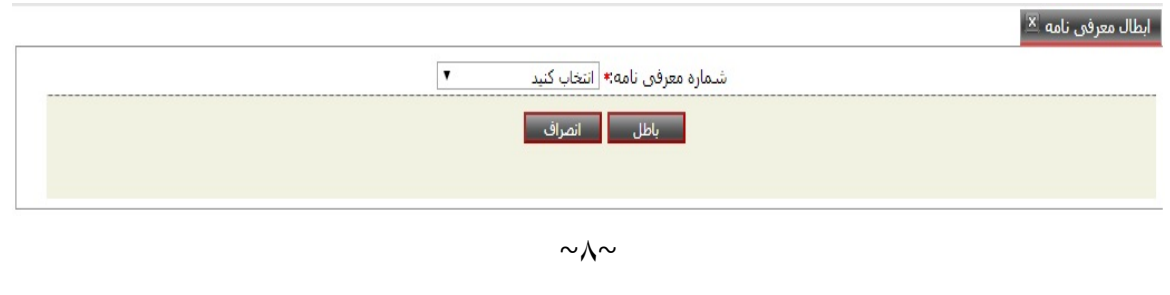

پس از انتخاب شماره معرفی نامه و انتخاب گزینه باطل، فرم ذیل به کاربر/ صاحبان امضاء نمایش داده می شود.

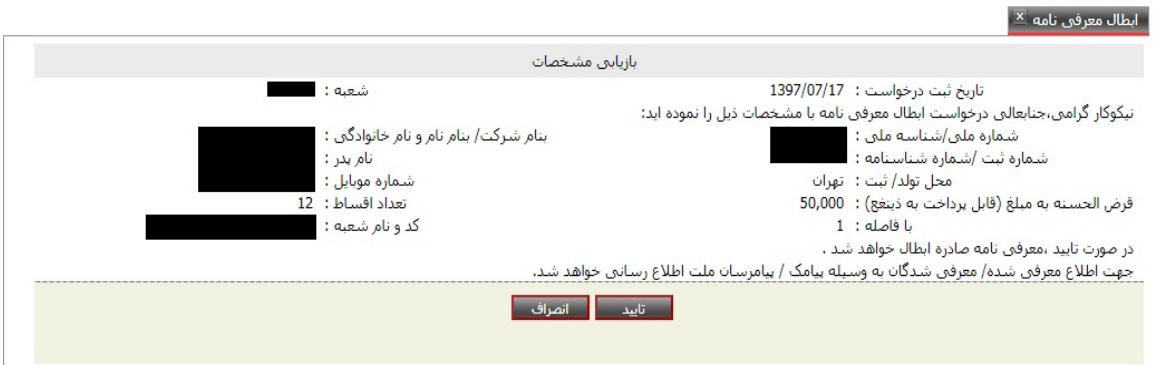

پس از انتخاب گزینه تایید توسط کاربر/ صاحبان امضاء ،سامانه نسبت به ابطال معرفینامه صادره اقدام می نماید. سپس رسید ذیل به کاربر/ صاحبان امضاء نمایش داده می شود.

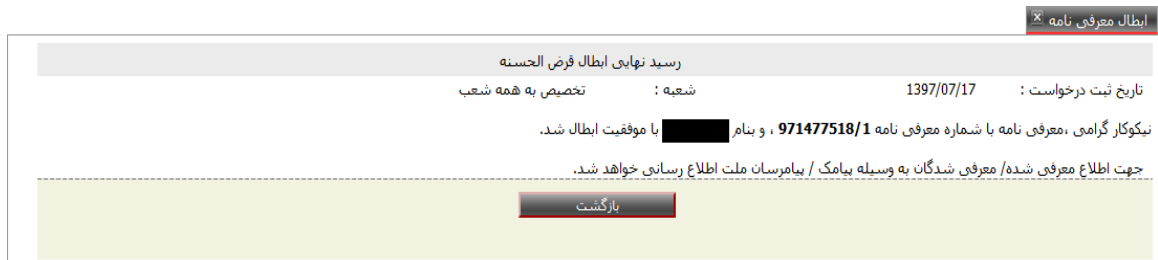

با ابطال معرفی نامه، همزمان با ارسال پیامک و اطلاع رسانی از طریق پیام رسان ، فرد معرفی شده از وضعیت ابطال معرفینامه اش مطلع میگردد. لازم به ذکر است :

در صورت استفاده از معرفی نامه (ثبت پیشنهاد در محیط شعبه) امکان ابطال آن وجود نخواهد داشت.

اطلاعات مربوط به ابطال معرفینامه ها ، در بخش گزارشات قابل دسترسی می باشد .

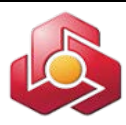

**5)گزارش اشخاص داراي معرفی نامه**

قرض الحسنه نيكوكارف

مشخصات مصوبات وجوه اداره شده

صدور معرفتي نامه

صدور معرفتي نامه گروهي

كارتابل معرفي نامه

ابطال معرفی نامه

گزارش اشخاص داراک معرفی نامه

ام<mark>کان چاپ معرفی نامه</mark>

گزارش سرفصل وجوه اداره شده

کاربر/ صاحبان امضاء از منوي قرض الحسنه نیکوکاري ، اقدام به انتخاب گزینه گزارش اشخاص داراي معرفی نامه می نماید.

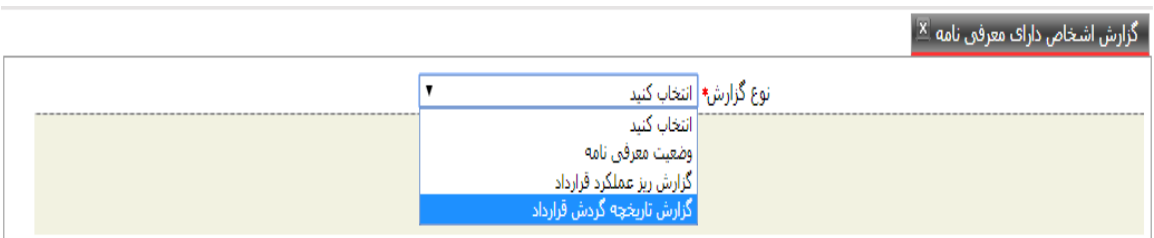

در این فرم کاربر امکان انتخاب یکی از گزارشات زیر را خواهد داشت:

- وضعیت معرفی نامه

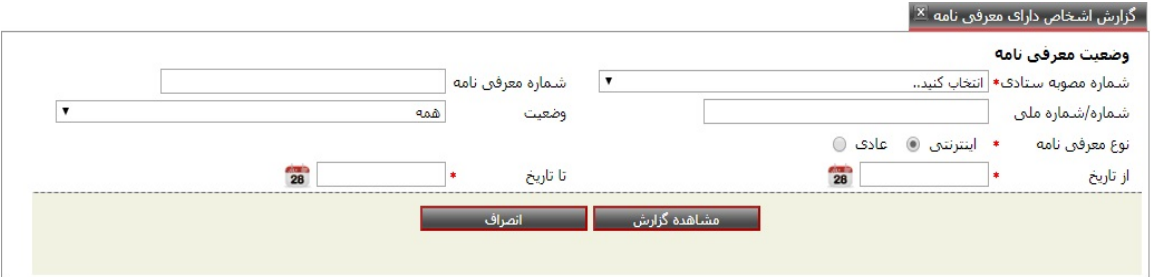

- گزارش ریز عملکرد قرارداد

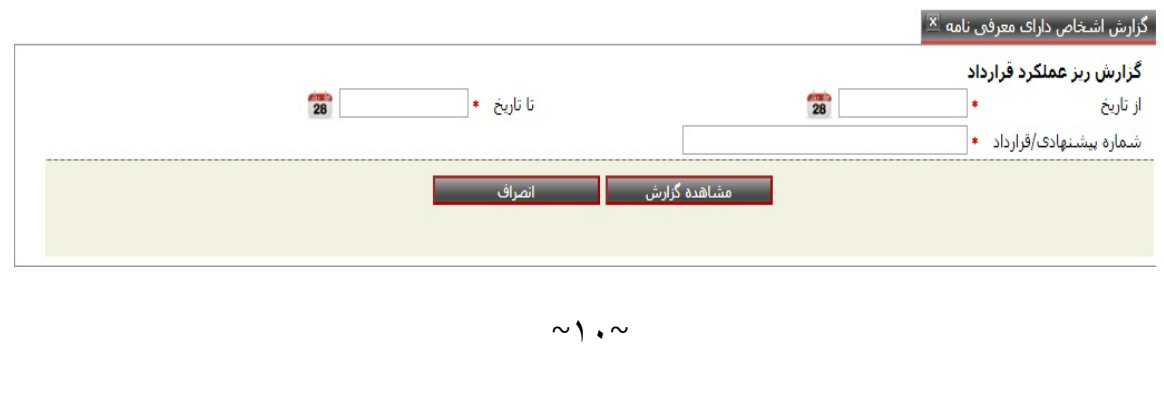

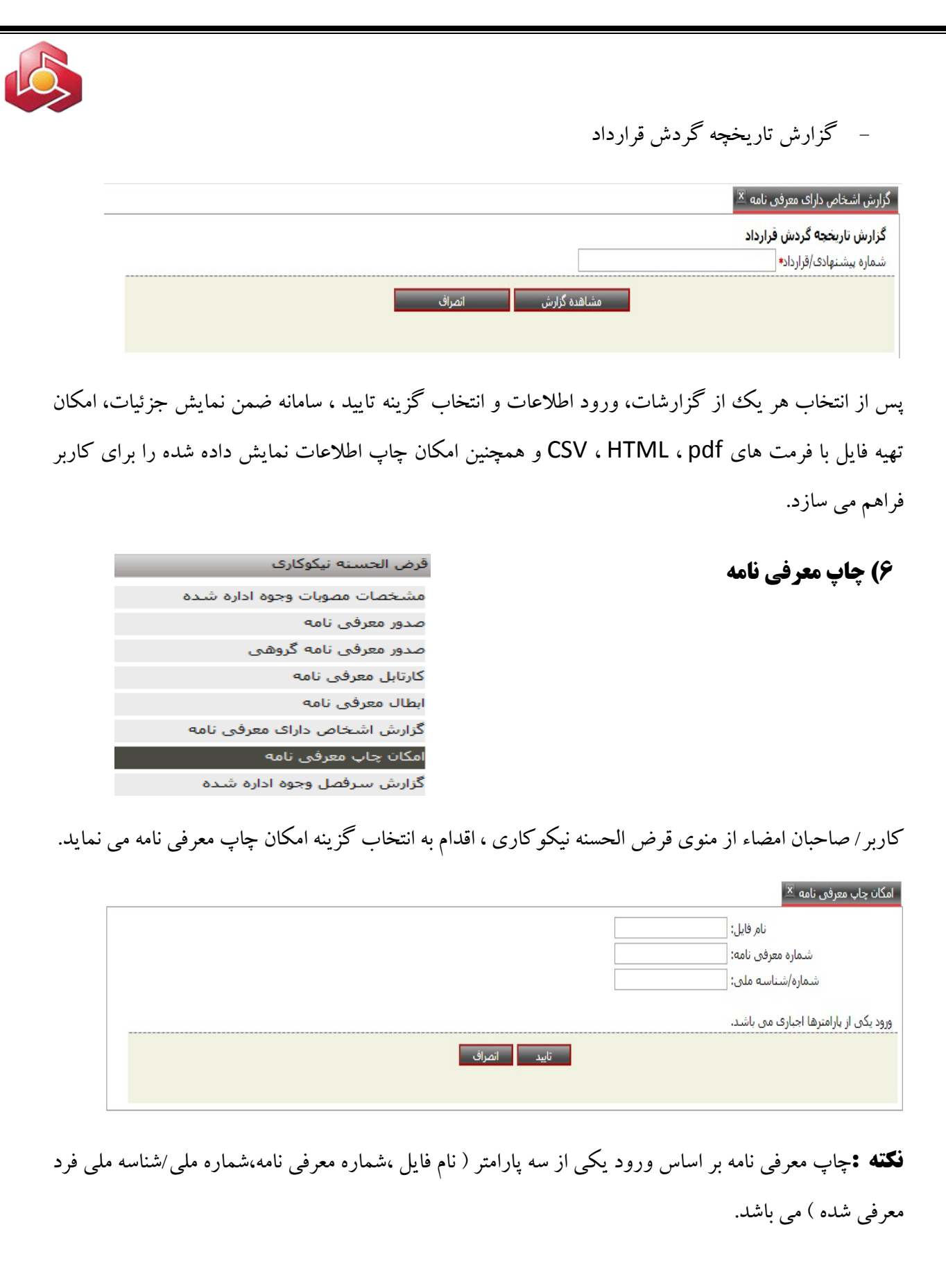

چنانچه کاربر/ صاحبان امضاء کدملی یا شماره معرفی نامه را وارد نماید، سامانه معرفی نامه را مطابق تصویر ذیل

## نمایش می دهد.

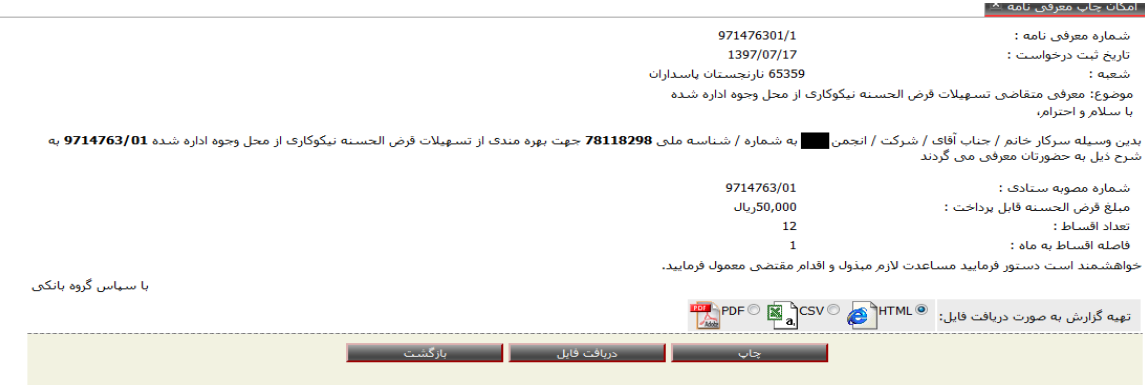

چنانچه کاربر/ صاحبان امضاءنام فایل را انتخاب نماید لیست شامل اطلاعات معرفی شدگان در فایل به همراه شماره معرفی نامه مربوط به هرفرد با قابلیت دریافت فایل نمایش داده می شود.

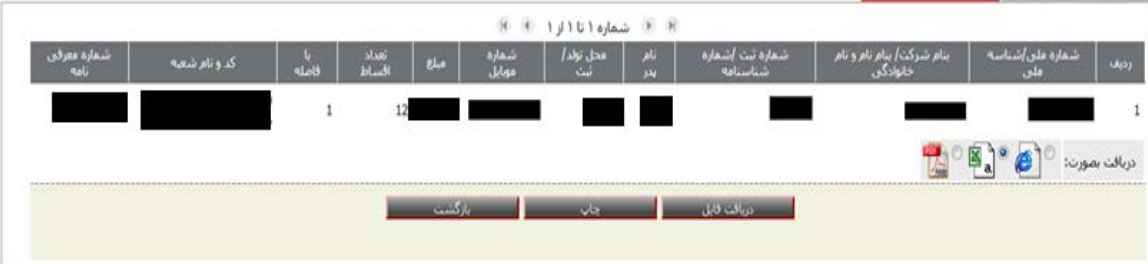

پس از ورود اطلاعات و انتخاب گزینه تایید ، سامانه ضمن نمایش معرفی نامه، امکان تهیه فایل با فرمت هاي pdf ، HTML ، CSV و همچنین امکان چاپ اطلاعات نمایش داده شده را براي کاربر فراهم می سازد.

**7)گزارشات سرفصل وجوه اداره**

**شده و حساب هاي مرتبط** 

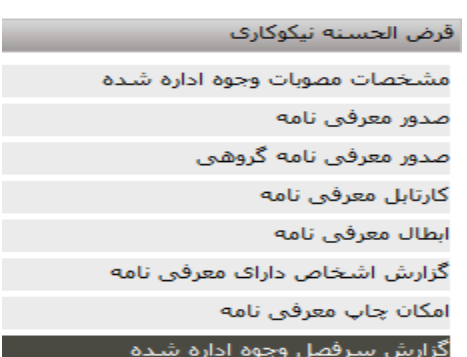

کاربر/ صاحبان امضاء از منوي قرض الحسنه نیکوکاري ، اقدام به انتخاب گزینه گزارش سرفصل وجوه اداره شده می نماید.

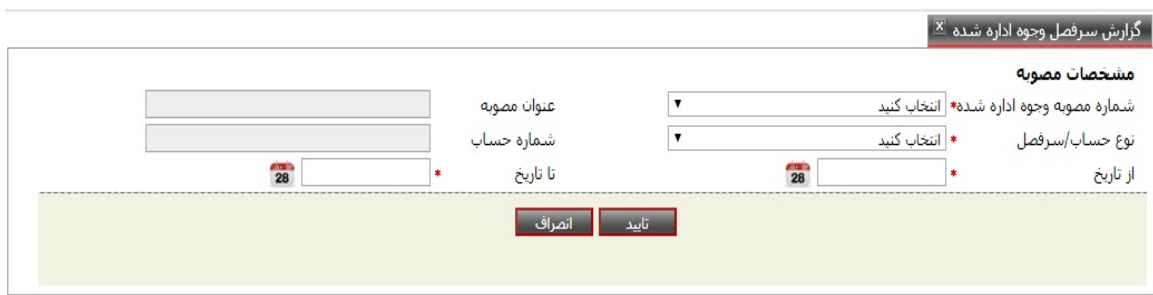

 پس از انتخاب شماره مصوبه و تاریخ مورد نظر امکان انتخاب یکی از پنج گزارش ذیل میسر می باشد.

- o حساب تامین وجه
- o سرفصل وجوه اداره شده
- o حساب بازپرداخت اقساط بابت اصل بدهی
- o حساب بازپرداخت اقساط بابت کارمزد/ سود بدهی
	- o حساب بازپرداخت اقساط بابت جریمه بدهی

پس از انتخاب هر یک از گزارشات، ورود اطلاعات و انتخاب گزینه تایید ، سامانه ضمن نمایش جزئیات، امکان تهیه فایل با فرمت هاي pdf ، HTML ، CSV و همچنین امکان چاپ اطلاعات نمایش داده شده را براي کاربر فراهم می سازد.